## **How to Set Up Canvas Parent**

1. Go to<https://usd469.instructure.com/login/canvas> You'll see a page that looks like this.

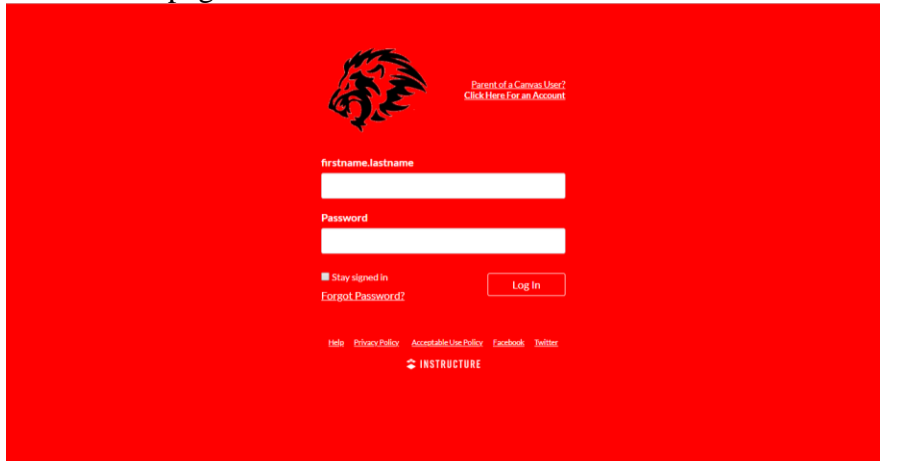

2. Click "Parent of a Canvas User?"

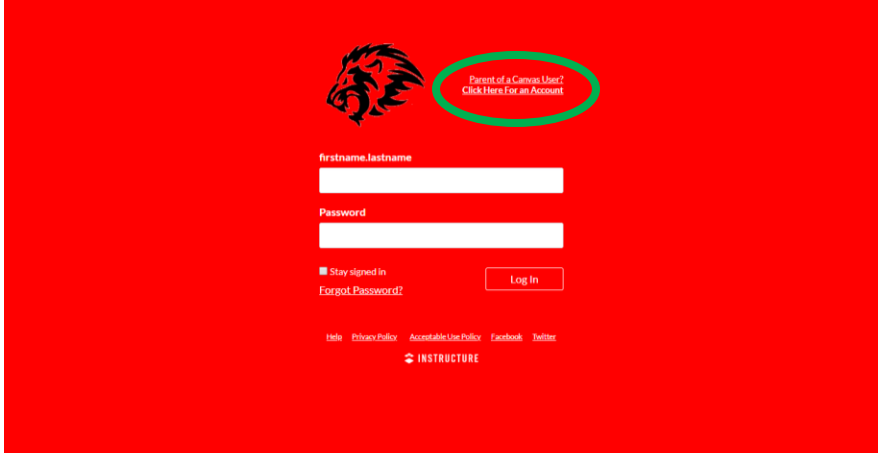

3. Fill out this page.

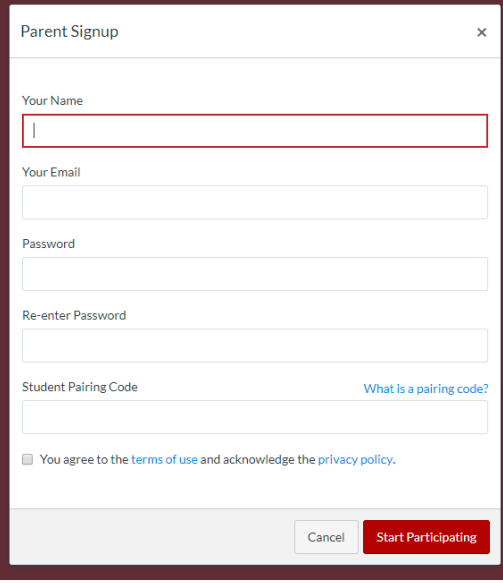

You will need a Student Pairing Code

4. Have your student log in to Canvas **through the website**.

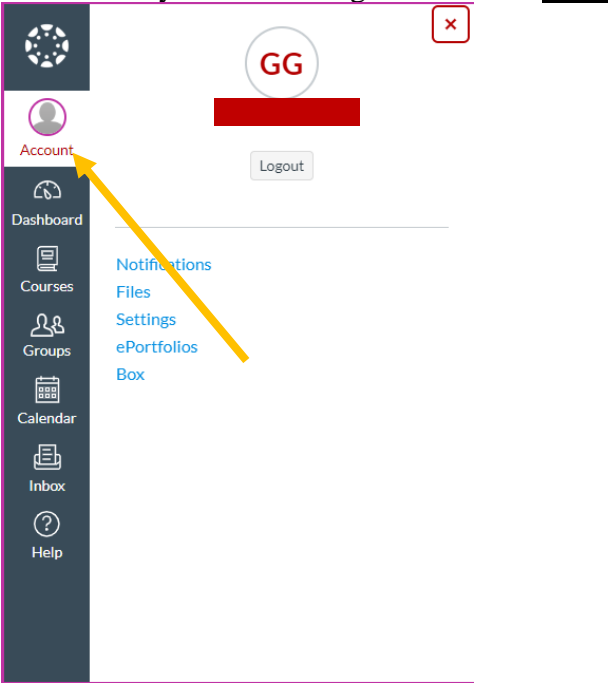

## Click account.

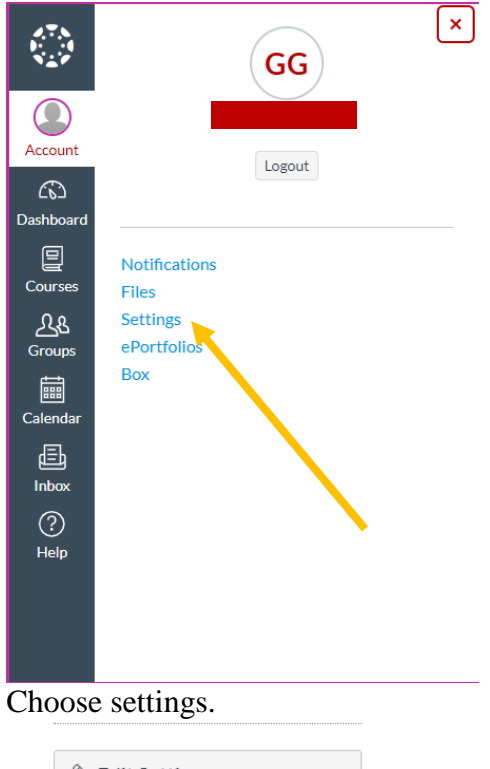

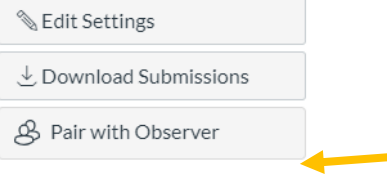

Choose "Pair with Observer" on the right side of the screen to generate a pairing code.